## **Возможные технические ошибки**

**1.** Ошибка **«Токен авторизации истек, обратитесь за новым к администратору».**

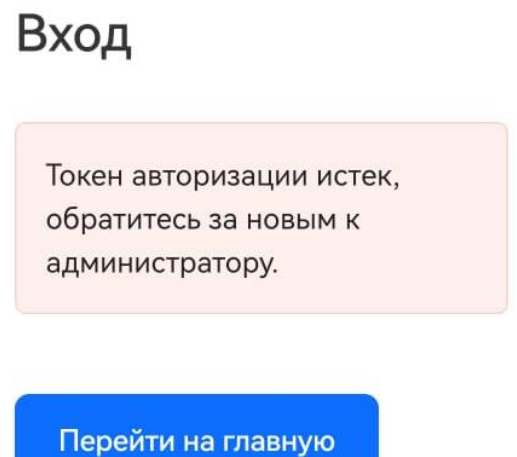

*Решение:* Администратор группы ОО высылает повторное письмо для подтверждения профиля на электронную почту пользователя, столкнувшегося с ошибкой. Для этого необходимо нажать на профиль пользователя в ЕТД правой кнопкой мыши и кликнуть «**Создать маркер**». Повторное письмо будет направлено на указанную в учетной записи электронную почту, привязанную к Госуслугам.

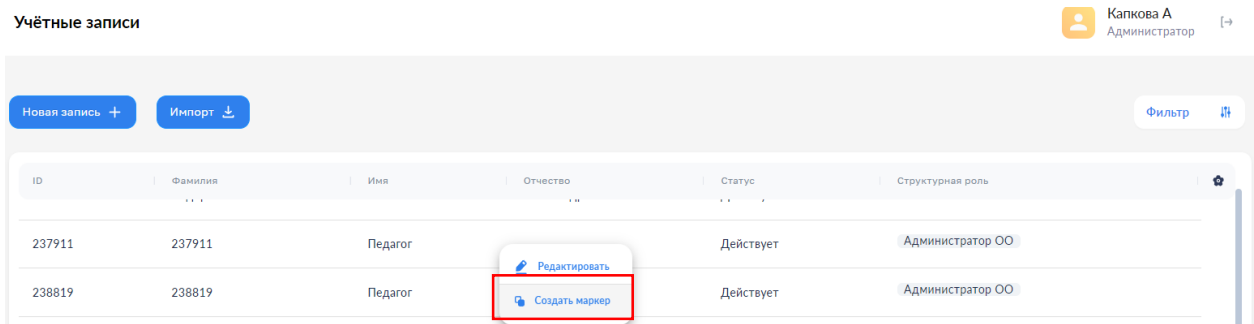

**2.** Ошибка **«Данные в ЕТД не совпадают с данными из ЕСИА. Возможно используете не свою учетную запись в ЕСИА**».

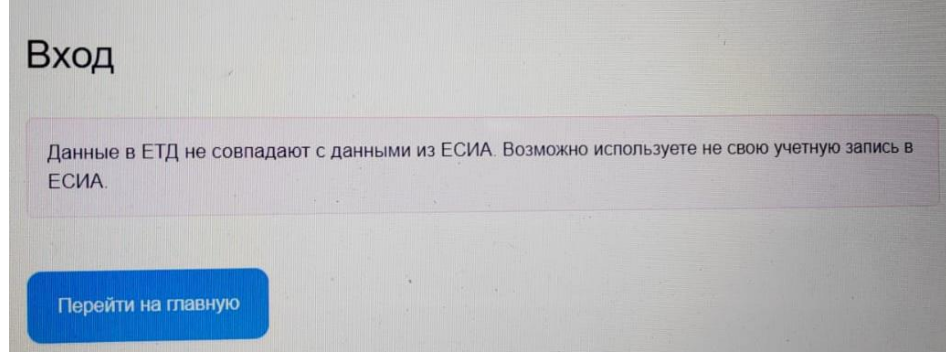

*Решение:* Сверить персональные данные пользователя в ЕТД и ЕСИА:

- ФИО (обратить внимание на буквы **е-ё**, на правильность написания ФИО заглавными или строчными буквами; убрать пробелы перед или после ФИО);
- СНИЛС;
- электронную почту (должна быть привязана к Госуслугам).

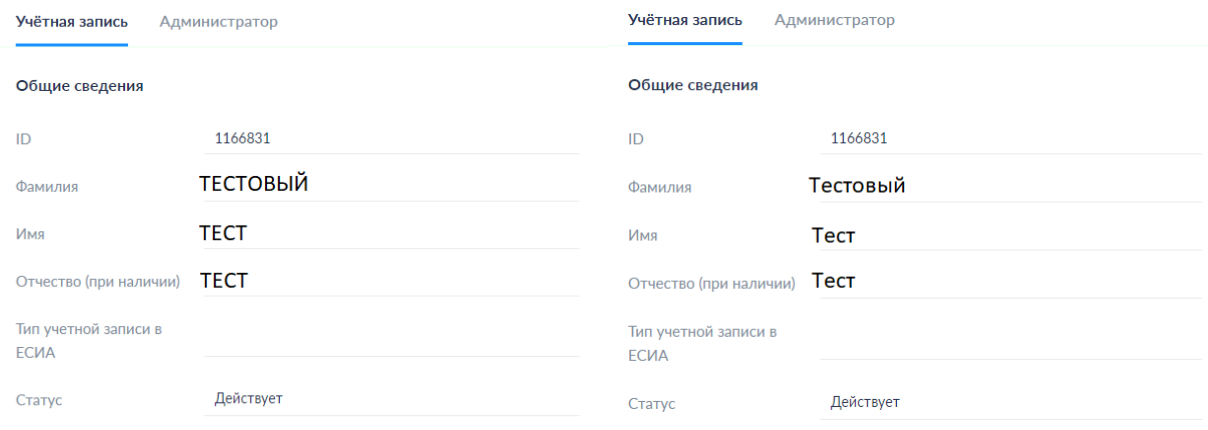

При необходимости отредактировать учетную запись (см. инструкция «**Редактирование учетной записи в ЕТД**»).

**3.** Ошибка **«Пока нет добавленных ролей»** 

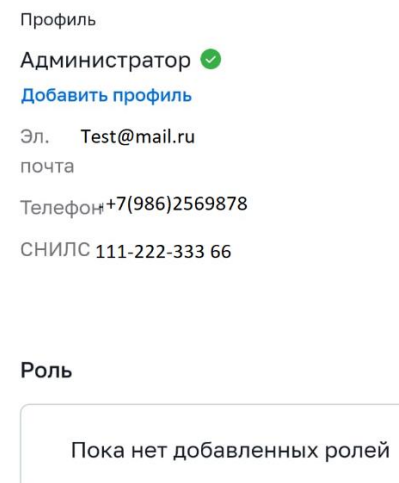

*Решение:* Обратиться к региональному администратору по телефону горячей линии 8(4862) 73-17-79 (доб. 126, 127, 137).

**4.** Ошибка **«В ЕТД значение поля «Тип учетной записи в ЕСИА» пустое.**

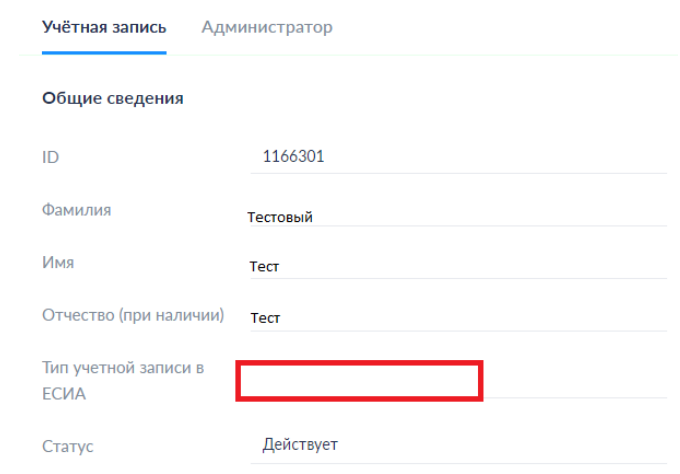

*Решение:* Обратиться к региональному администратору по телефону горячей линии 8(4862) 73-17-79 (доб. 126, 127, 137).